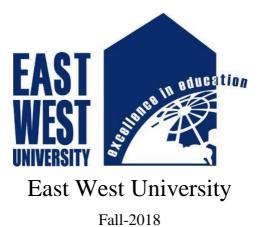

Project Report

# THE DESIGN AND IMPLEMENTATION OF ONLINE SHOPPING CART SYSTEM

# Submitted by:

| Taskia Ameen       | 2014-3-50-001 |
|--------------------|---------------|
| Md. Efthekhar Alam | 2014-2-50-025 |
| Md. Mehedi Hasan   | 2013-2-50-018 |

| Project Supervisor                           | Chairperson                                  |
|----------------------------------------------|----------------------------------------------|
|                                              |                                              |
|                                              |                                              |
| Dr Mohammad Arifuzzaman                      | Dr Mohammad Mofazzal Hossain                 |
| Assistant Professor                          | Professor                                    |
| Department of Electronics and Communications | Department of Electronics and Communications |
| Engineering                                  | Engineering                                  |

## **Declaration**

We hereby declare that we complete our project on the topic entitle Design and implementation of Online Shopping Cart System. We prepared the project report and submitted to the Department of Electronics and Communications Engineering. This project is submitted to fulfil the requirement the degree of B.Sc. in Information and Communications Engineering.

We claim that project work which is demonstrated in this report is out own work. We also declare that this work has not been submitted anywhere for publication.

| Taskia Ameen  | Md. Efthekhar Alam | Md. Mehedi Hasan |
|---------------|--------------------|------------------|
| 2014-3-50-001 | 2014-2-50-025      | 2013-2-50-018    |

| Signature of Supervisor                                     | Signature of Chairperson                                    |
|-------------------------------------------------------------|-------------------------------------------------------------|
|                                                             |                                                             |
| Dr Mohammad Arifuzzaman                                     | Dr Mohammad Mofazzal Hossain                                |
| Assistant professor                                         | Professor                                                   |
| Department of Electronics and Communications<br>Engineering | Department of Electronics and Communications<br>Engineering |
| East West University, Dhaka, Bangladesh                     | East West University, Dhaka, Bangladesh                     |

# THE DESIGN AND IMPLEMENTATION OF ONLINE SHOPPING CART SYSTEM

## Letter of Acceptance

This Project entitled by "The Design and Implementation of Online Shopping Cart System" submitted by Taskia Ameen (2014-3-50-001), Md. Efthekhar Alam (2014-2-50-025) and Md. Mehedi Hasan (2013-2-50-018) to the Department of Electronics and Communications Engineering, East West University, Dhaka, Bangladesh is granted by the dept. in some achievement of assertion for the Reward of the Degree of Bachelor of Science in Information and Communications Engineering in December 2018.

\_\_\_\_\_

Date

\_\_\_\_\_

Supervisor Dr Mohammad Arifuzzaman Assistant Professor Department of Electronics and Communications Engineering East West University, Dhaka, Bangladesh

iii

## Authors Statement

Here we allege that the current project was made by us and none of its volume was find by means that are contrary to the law.

The project has never before been a subject of any procedure of obtaining an academic degree. All the origin of this information used in this report have been totally accepted.

Taskia Ameen 2014-3-50-001

Md. Efthekhar Alam 2014-2-50-025 Md. Mehedi Hasan 2013-2-50-018

## **Acknowledgements**

First, we are grateful and revealing our thankfulness to Almighty who offers us divine bliss, endurance, sane and mental strength to complete this project.

We are deeply pleased to our project supervisor Dr. Mohammad Arifuzzaman. The progression of this project could not possibly be carried out without the guideline of our respective supervisor for the completion of this work. He gives us the freedom to pursue aspects of reversible fault tolerant computing which we found interesting and compelling. This helped our project to achieve its desired goals.

We wish to thank the great people of Department of Electronics and Communications Engineering at East West University.

A special thanks goes to all faculties for their well-disposed instructions and encouragements. Finally, we externally grateful to our procreator for their constant support for the completion of us academic work.

## Approval

This project report on Design and implementation of Online Shopping Cart System,

Submitted by Taskia Ameen (2014-3-50-001), Md. Efthekhar Alam (2014-2-50-025) &

Md. Mehedi Hasan (2013-2-50-018), to Department of Electronics and Communications Engineering, East West University. It is dedicated by some achievement of the assertion. For the degree of B.Sc. in Electronics and Communications Engineering.

.....

Dr. Mohammad Arifuzzaman

Assistant professor,

Department of ECE

East West University

# Table of Contents

| No.  | Content                                | Page     |
|------|----------------------------------------|----------|
|      | Declaration                            | ii       |
|      | Letter of Acceptance                   | iii      |
|      | Authors Statement                      | iv       |
|      | Acknowledgements                       | V        |
|      | Approval                               | vi       |
|      | Table of Contents                      | vii-viii |
|      | List of Figures                        | ix       |
|      | Abstract                               | x        |
|      | Chapter 1                              | 1-3      |
| 1.1  | Introductory part                      | 1        |
| 1.2  | Problem                                | 2        |
| 1.3  | Aim and Object                         | 3        |
|      | Chapter 2                              | 4-10     |
| 2.1  | History of Online Shopping             | 4        |
| 2.2  | Customers                              | 5        |
| 2.3  | Logistic                               | 5        |
| 2.4  | Payment Method                         | 5        |
| 2.5  | Manufacture Delivery                   | 6        |
| 2.6  | Cart Method for Shopping               | 7        |
| 2.7  | Virtual gift shops                     | 7        |
| 2.8  | Design                                 | 7        |
| 2.9  | Data Loading                           | 8        |
| 2.10 | Expectation of Consumer                | 8        |
| 2.11 | User Interface                         | 9        |
| 2.12 | Global Place                           | 9        |
| 2.13 | Product Suitability                    | 9        |
| 2.14 | Aggression                             | 10       |
| 2.15 | Impact of reviews on consumer behavior | 10       |
|      | Chapter 3                              | 10-30    |
| 3.1  | Project Design                         | 10       |
| 3.2  | Data Model                             | 10       |

| 3.3 | Process Model                   | 11    |
|-----|---------------------------------|-------|
| 3.4 | Implementation of Data Model    | 11-14 |
| 3.5 | Implementation of Process Model | 14-19 |
| 3.6 | Customer Interface              | 19-26 |
| 3.7 | Admin Interface                 | 26-30 |
|     | Chapter 4                       | 30-32 |
| 4.1 | Execution                       | 30    |
| 4.2 | HTML                            | 30    |
| 4.3 | РНР                             | 31    |
| 4.4 | MySQL                           | 31    |
| 4.5 | XAMPP as Server                 | 31    |
| 4.6 | JavaScript                      | 32    |
| 4.7 | jQuery                          | 32    |
| 4.8 | Feedback from Clients           | 32    |
|     | Chapter 5                       | 33-35 |
| 5.1 | Summary of Result               | 33    |
| 5.2 | Conclusion                      | 34    |
| 5.3 | Scope of Future Work            | 34-35 |
|     | References                      | 36-37 |
|     | Appendix                        | 38-44 |

# List of Figures

| Figure 3.4.1         | Consumer Browse Context DFD                  | 11 |
|----------------------|----------------------------------------------|----|
| Figure 3.4.2         | Consumer Browse Detailed DFD                 | 11 |
| Figure 3.4.3         | Consumer - Shopping Cart Detailed DFD        | 12 |
| Figure 3.4.4         | Consumer - Shopping Cart Detailed DFD        | 12 |
| Figure 3.4.5         | Consumer - Shopping Cart Detailed DFD        | 12 |
| Figure 3.4.6         | Consumer – Authentication – User Profile DFD | 13 |
| Figure 3.4.7         | Authenticated User-Purchase Context DFD      | 13 |
| Figure 3.4.8         | Consumer – New User Registration DFD         | 13 |
| Figure 3.4.9         | Administrator Context DFD                    | 13 |
| <i>Figure 3.4.10</i> | Administrator Detailed DFD                   | 14 |
| Figure 3.5.1         | Outline Diagram for Clients                  | 14 |

| Figure 3.6.2         | Outline diagram for Administration  | 16    |
|----------------------|-------------------------------------|-------|
| Figure 3.7.3         | Homepage                            | 20-21 |
| Figure 3.7.4         | Client's registration or login page | 21    |
| Figure 3.7.5         | Review for some products            | 22    |
| Figure 3.7.6         | Contact Information                 | 22    |
| Figure 3.7.7         | Affix to Cart Page                  | 23    |
| Figure 3.7.8         | Product on cart before Order        | 23    |
| Figure 3.7.9         | Payment System Selection            | 24    |
| Figure 3.7.10        | Payment through bKash               | 24    |
| Figure 3.7.11        | Client Order Confirmation           | 25    |
| <i>Figure 3.7.12</i> | Email Order Confirmation            | 25    |
| <i>Figure 3.7.13</i> | View Order                          | 25    |
| <i>Figure 3.8.14</i> | Login Page for Admin                | 26    |
| <i>Figure 3.8.15</i> | Home Page for Admin                 | 27    |
| <i>Figure 3.8.16</i> | Product Assemble                    | 27    |
| <i>Figure 3.8.17</i> | Collection Management               | 28    |
| <i>Figure 3.8.18</i> | Order List                          | 28    |
| <i>Figure 3.8.19</i> | Update Product Information          | 29    |
| <i>Figure 3.8.20</i> | Product Dilation                    | 29    |
| <i>Figure 3.8.21</i> | Cash Memo                           | 30    |

### **Abstract**

Nowadays a huge change happened in global business agreement, it is highly vital to be able to answer to customers need in the much effective and sharp method. If your consumer wishes to view your business virtually and have quickly access to your items and serving, you need a virtual shopping cart which helps to reach your client. This project is for an online shopping cart. The main concept of this project is that consumer can purchase items virtually. The administration put email and password to create an account and then produced the draft of the items which he wants to buy. The virtual shopping system qualifies the bargainers to establish virtual shops, clients to handle through the stores and a method admin to assert and deny requests for a recent project and maintain collection lists.

The main part is sketching a virtual shopping cart to handle the items in the store and also help clients buy them virtually except having to pay credit/debit cards. It is a virtual shop that qualifies website proprietors to purchase their items virtually. It is a web storing cart that webenabled any price systems. It adds items and consumer maintains systems. This website will be helpful to anyone who wants to buy products using the virtual world and purchase them by bKash, rocket and Master Card.

## Chapter 1

#### **1.1 Introductory Part**

Online shopping is one of the excellent sites that people granted and used for business purposes. Nowadays many commercial business sites are accomplished websites for commercial transacting through the websites. It can be said that the transaction in websites is popular as the days go. The contains of the project is to fulfill the general needs Online shopping sites where any kinds of product (such as cloths, electric products, shoes, and many other items) can be bought sitting inside the home through the internet with the help of online shopping sites. A consumer can select the goods and chose the catalog of his/her own eagerness through the internet store which is a virtual store on the internet. The selected items of a customer mainly collected as a shopping cart. For shopping, any kind of product customers firstly has to go through a process, all product presented as an order. Besides for order a product, customers have to fill up more information for the online transaction. In the online shopping site, a customer mainly asked for selector asked to fill up the payment address, receive option, and billing news such as credit card or bKash account number. After complete these processes, an electronics mail notification is sent to the consumers as soon the order is given.

Online shopping business is using by computers, mobile phones, telephones, websites, barcode readers, credit or debit cards, ATM, home delivery or other electronic appliances. There is no necessity for any kind of paper-based document for the exchange of order transaction. The activities of this transaction are receipt, order storing, delivery processing, billing, authentication and non-repudiation, inventory control, order fulfilment, and customer support. Although when a customer buys a product from a bKash app, he or she must have internet for payment, thus he or she is using online shopping by using the internet. The manager of the product must have to concern about how to increase profit margins. For this, the manager has to look after with the popular trends and demands of the customers need. They need to store unique product that attracted the consumer to buy the products from their online shop. As there are many companies are forming different types of online shopping sites, the retailers have to concern about to form their websites more naturalistic and easier to use for the general customer and note that all information is given properly

which are familiar for the customer. A site can be utilized for publicizing, coordinate advertising, deals, client support and advertising.

Our website's name is Tuktak.com. The top categories of the website are -

- Men's ware
- Women's ware
- shoes for men
- shoes for women
- Electronics goods
- Accessories

## **1.2 Problem Statement**

Nowadays the common problem of online shopping is the quality of the product. Customers are not comfortable to get a guarantee from the retailers about their product quality.

Sometimes the review of other customer is not so reliable that you may assure the mold of the product. It is common that fraudulent retailers intentionally cheated for more sales and more benefits. it is quite difficult for a customer to check the quality of each and every product which they are selling. Although the customer cannot try out the product before buying them and since the size varies from brand to brand, also the selection of size is not always right. These types of harassment are faced by the customers which are intentionally done by the retailers for increase product sells.

Another problem is constantly rising up while shopping through online shopping is location tracking. As all the online shopping site companies have an online tracking system but they are not working accurately. This problem mostly occurred in the rural area like Dhaka city, whereas a massive number of areas are too much congested to locate the exact address of the delivery point. Besides in time of delivery of the ordered product, they do not fix a particular time slot, result that sometimes they arrived when no one present at home.

Customers are paying their bills by credit/debit card and many other digital wallets that exist nowadays. The failure of the digital wallet payment always happened while they try to use online transaction. It often happens that the transaction money debited from the consumer account without being consider to the selling party because of the weak internet connection or technical problem in a server of that transaction process. To get this lost money customer to have to face many problems, they have to wait for 7 to 10 days to refund the amount to their bank accounts when one has to inform the site.

As customer has no idea about the ordered product until he/she cannot get this product on their hands. If you cannot buy a product from renown online shopping site, the returning factor is a very common issue. Most of the online shopping sites have no clear information for returning products if they do not fit or low-quality product or damaged product. Sometimes customer confused about their product returning policy that they buy a product from one site and get damaged but retailers refuse to return it back.

Nowadays the main problem facing the customer is the cyber-security of their information details[1]. As we know online shopping sites stored one address, mobile number, bank account number, personal details etc. So, the online shopping sites have to put much cyber security to protect the data of their customer in falling into the wrong hand who can break your bank account transaction. If these online shopping sites improve their cyber-security which feels the customers that they can safely transact money from a bank account or any other way, their sells and customers will increase.

### 1.3 Aim and object

To introduce a very new concept of earning, I have made a step by putting advertisement on the entrance of the online page of some of the specific area. The Advertising agencies pay per as terms and condition after choosing the plan. Besides pay per click will also be added as a charge. Every advertising agency can choose their individual plans for business which are available for them.

The primary goal for this project is-

- to prove the fascinating features in the online shopping cart
- to improve the sales for online retailer.
- To find out about the Online Shopping industry.
- To explore potential issues with Online Shopping.

It is said that Online Shopping will be the primary markets that should be tapped in. Besides, slower starters or early ale may end up being a portion of the dynamic classifications online long haul.

## Chapter 2

#### 2.1 History of online shopping

Web based shopping is a demonstration of purchasing merchandise or item or administration over the web utilizing an internet browser from the venders. It implies going somebody's internet shopping locales, select an item from their page and do all procedure for conveyance, The substitute names are: e-web store, e-shop, e-store, Internet shop, web-shop, web-store, online store, online customer facing facade, virtual store, etc. Over the year the online shopping has grown its popularity because of people find their needs or purchase goods from retails staying at home through internet. They do not have to stay in a long line for payment their purchased goods or service.

Through the network different participant in commerce transaction which they get support interaction by the online shopping sites, also the administration of the info embroils in the action.

An online website straightforwardly directed their administrations inside an organization and a purchaser who are the last client of that item or administration is known as business to buyer (B2C) web based shopping. In like manner, when a business organization bargains for purchasing their products or administration with another business organization is called Business to business (B2B) web based shopping. The greatest online huckster corporations are Alibaba, Amazon.com, and eBay.[3] For the increase in retailers now set up their online shop interface for the consumer.

An English business visionary called Michael Aldrich first uncover internet shopping framework in 1979. His framework associated a temper familiar TV to a continuous exchange preparing PC by means of a home-reared phone line. He trusted that video assess (the altered comfortable TV) innovation with a straightforward menu-driven human– PC interface was 'another, generally pertinent, partake correspondence medium — the first since the brainchild of the phone.' This possessed 'shut' corporate data frameworks to be opened to 'outside' amasses for exchange handling as well as for e-informing and data save and course, later known as e-business.[4His meaning of the new mass interchanges medium as 'participative' was at first not quite the same as the standard meanings of mass correspondence media and a minister to the informal community on Internet 25 years after the fact. In 1980 he began to run Redifon's Office Revolution to permit shoppers, clients, specialists, wholesalers etc. to serving organizations connected on-line to the corporate frameworks and stipend for business exchanges to be finished electronically progressively.[5]

#### 2.2 Customers

For transaction the ordered product or service an online consumer has to access the internet and valid identification. Basically, high educated and people whose income is high are more involves in online shopping. Increase the use of technology also increase the probability of attitude towards shop in online.

### 2.3 Logistics

Consumer visit the online shop sites directly or searching alternative shopping search engine to buy their goods or service of their interest.<sup>[6]</sup>

### 2.4 Payment Method

Online customers more often than not utilize a Visa or a PayPal account so as to make installments. In any case, a few frameworks qualify clients to make records and pay by substitute methods, such as:

- Billing to mobile phones
- Cash on delivery Check
- Credit card /Debit card
- Direct debit in some countries
- Electronic money of various types
- Gift cards
- Postal money order

Bitcoin or other cryptocurrencies International credit card will not be approved by some online shopping sites. A client in some cases gives the transportation operator address of indistinguishable nation from the online shop base of activity. some of the time other online shop inspire authorization to sends blessing anyplace from any nation.

### 2.5 Manufacture delivery

When payment has been received, the stuffs can be delivered in the following ways:

- 1. Downloading/Digital distribution: The process once and again applied for digital media service such as software, songs, films, or image.
- 2. Outsourcing: The guidance is passed to the building or outsider merchant, who at that point sends the items immediately to the customer, bypassing the retailer's physical area to spare time, cash, and space.
- 3. In-store pick-up: The client selects a native store using a locator software and picks up the exempted item at the chosen location. This is the method nowadays used in all business model.
- 4. Printing out, standard of a code for, or messaging of such items as confirmation coupons and pocket (e.g., blessing endorsements). The coupons, codes might be discharged at the correct physical or online premises and their substance examine to confirm their practicality (e.g., encouragements that the privilege of confirmation or use is discharged at the ideal time and place, for the correct dollar sum, and for the precise number of employments). 5.Shipping: The thing is delivered to a buyer assigned area.[7]

Will call, ICOBO (in Care of Box Office), or "at the entryway" pickup: The benefactor gets prebought tickets for an occasion, for example, a play, brandishing occasion, or show, either just before the occasion or ahead of time. With the start of the Internet and web based business locales, which give clients to buy tickets for all intents and purposes, the notoriety of this administration has developed.

### 2.6 Cart Method for Shopping

Product and categories approved the off-line leader of simple system. The HTML file and graphics then generated for this shop in the web space to create this shop. This system uses in offline database. An undertaking asset arranging project can be purchased or contracted as an independent program or as an expansion by a top of the line arrangement. For requesting, installment, conveyance, bookkeeping and warehousing can be computerized to a huge constraint which is built up on the organization's web server and may combine into the remain inventory network. Barring these arrangements others are enabled the client to enlist and make an online shop on an entry which has various shops at the same time from one back office. The shop does not have to be invented from base to tailored the commercial system. A web shop can be adapted and connected which have been used with the existing of the framework, software modules for different functionalities requisite for the system.[8]

#### 2.7 Virtual gift shops

For moving the items online that will be given to others that the Online blessing shops are sites which have the essential target. A physical shop could possibly be connected with these online retailers' shop.

#### 2.8 Design

The consumers are attracted at wide selections, competitive pricing, and greater access to message not only the high levels of amenities in online shopping. For purpose of more deal the Business association offers access to overall market, expands client esteem, and assembles supportable abilities.[9]

#### 2.9 Data Loading

To stack the data and information the online shops are excessively concern. The result of the spatial and worldly request of upgrade in the web store by data stack. Contrasted and current retail shopping, the data circumstance of E-shopping is enhanced by giving entirety of item message, for example, similar items and administrations, and in addition different substitution and duplication of every decision, and so on. Complexity and novelty are two major dimension of information load. Distinctive components or highlights of a site are alluded by the unpredictability to the number and it likewise consequence of expanded data assorted variety.

Curiosity includes the causal, pack, present day, or obscure parts of the site. The oddity rate may keep buyers looking through a shopping site, though the complicacy rate may set on drive buys.

#### 2.10 Expectation of Consumer

A well develop web sites is not only the best technical features but also listed in many search engines. Its main proclaim information is to building up a good relationship with the customers and the making money with good profit.

An online business organization is always adopted to understand what their business model is. Most of the time these online business stores that helps the organization according to the customers need and expectation. But analyzing the customers need and expectation is difficult. The organization dependably guarantees that they give the clients a reason to return and living up to their desires gives them motivation to remain. It is exceptionally huge issue that convey into the sites that how much the organization esteems its customers.[10]

Age, sexual orientation, culture and experience are the incredible factor for the retailers that they need to remind everything clients are not the equivalent at decision and desire. For example, Japanese social standards may lead clients there to feel mystery is particularly troublesome on shopping destinations and enthusiastic contribution are profoundly essential on money related benefits locales. Clients with increasingly online skill concentrates more on the factors that straightforwardly affect the undertaking, while amateur clients center around thoughtful the data. Critical time and cash to characterize, structure, create, test, execute, and keep up the web store is essential to build the online business. It is said that it's anything but difficult to lose a client to increase another. In this way, a web based shopping destinations must need to worry about the clients need, decision and desire. They need to mindful in form, passing on clients of issues, being straightforward, and being great chiefs of the clients' information for more deals and increment their business strategy.[11]

#### **2.11 User Interface**

More reliable factors are the web sites and user-friendly features are very important whether customers returned to web sites. Ease of use testing is imperative for discovering issues and enhancements in a site. Strategies for acknowledging convenience incorporate heuristic gratefulness, intellectual walkthrough, and client testing. Each method has its very own qualities and underscores distinctive parts of the client.

#### 2.12 Global Share

Web based business B2C thing deals totaled \$144 billion[12], speaking to about 9% of easygoing thing deals in the United States.[13]The \$27 billion worth of garments sold virtually spoke to about

14% of the family unit shop,[14] and with 73% of ladies looking on the web for apparel, it has turned out to be a standout amongst the most prevalent cross shopping classes. Forrester Research assesses that the United States online easygoing industry will be worth \$280 billion out of 2015.[15]

Lack of internet access which customer can easily effort is limited in addition to conventional methods adopted by the online shopping sites to develop the country and low income households.

### 2.13 Product Suitability

Digital products, songs, films, office supplies, study, communication, software, photography, and financial contract is dealing with many developed virtual companies. Outsourcing or member promoting frameworks to encourage contract of real frill without keeping up genuine rundown by numerous other fruitful organizations.

In the online store some none advanced items have been more fruitful than others items. That item which is increasingly beneficial for the most part have an extraordinary esteem to-weight proportion, they may trap humiliating purchasing, they may symbolically go to individuals in faraway areas, and they may have closed ins as their emblematical purchaser.

For the virtual venders the reasonable items are music CDs, DVDs and books are sold in high rate. Save parts items, for example, clothes washer and for the mechanical instruments like diffusive siphons even found in great rate contender for moving in on the web. The majority of the extra parts are requested by the retailers as they symbolically don't soup them at purchaser outlets in such cases, online business arrangements in extras don't rival easygoing stores, just with other requesting frameworks. The retailers give to the client solid data about which part number their specific form of an item needs.[16]

### 2.14 Aggregation

High-volume sites, for example, Yahoo, Amazon.com, and eBay, give facilitating administrations for online stores to all size sells. These crowds are exhibited inside a prepared channel system, now and again known as virtual shopping centers or online commercial centers.

#### 2.15 Impact of reviews on consumer behavior

The fundamental and the useful factor of the internet shopping is capacity to peruse item surveys, composed either by specialists or individual online customers.

The Nielsen Company bargain a metering in March 2010 and surveyed around 30,000 Internet clients in 60 markets from the Asia-Pacific, Europe, Middle East, North America, and South America to take a gander at inquiries, for example, "How do customers shop on the web?", "What do they purchase?", "How would they utilize various web based shopping pages?", and the influence of web based life and different causes that become possibly the most important factor when customers are endeavoring to settle how to contribute their cash on which thing or administration. As indicated by the research,[17] surveys on electronic contraptions (60%, for example, DVD players, mobile phones, PlayStations etc. Audits on vehicle (half), and audits on programming (40%) assume an indispensable job in affecting customers who assume to make buys on the web. Besides, half of online customers demonstrate that they would not purchase hardware without counseling on the web surveys first.

Other than online surveys, peer proposals on internet shopping pages or web based life sites assume a key job for online customers when they are investigating future purchases.[18] 90% of all buys made are dominances by social media.[19] Each day, more than two million purchasers are shopping on the web for adornments. [20]

## Chapter 3

#### 3.1 Project Design

For plan a site, there's must be a social database in any case. Hypothetical structure can be separated into two segments: The information mode land (Data Model) the procedure demonstrate (Process Model). In Data Model, the information show centers around what information ought to be endowed in the database while in Process Model, the procedure display manages how the information is handled. To place this in the prompt of the social database, the information show is utilized to plan the social tables. The procedure show is utilized to structure the requests that will get to and perform activities on those tables.

#### **3.2 Data Model**

A Data Model is a theoretic portrayal of the information structures that are required by a database. The first step in structuring a database is to build up an ERD Diagram (Entity-Relation Diagram). This connection befits as a blue print from which a social database possibly deduced. In figure 1, it demonstrates the ERD for this venture. Afterward, we will uncover the change among ERD and the Relational mode .[21]

### 3.3 Process Model

A Process Model educates us regarding how the information is handled and how the information streams starting with one table then onto the next to accumulate the required data. This model comprises of the Functional Decomposition Diagram and Data Flow Diagram.

### 3.4 Implementation of Data Model

The table is shown on the Appendix part (Appendix-1). Here only ER diagram will be shown.

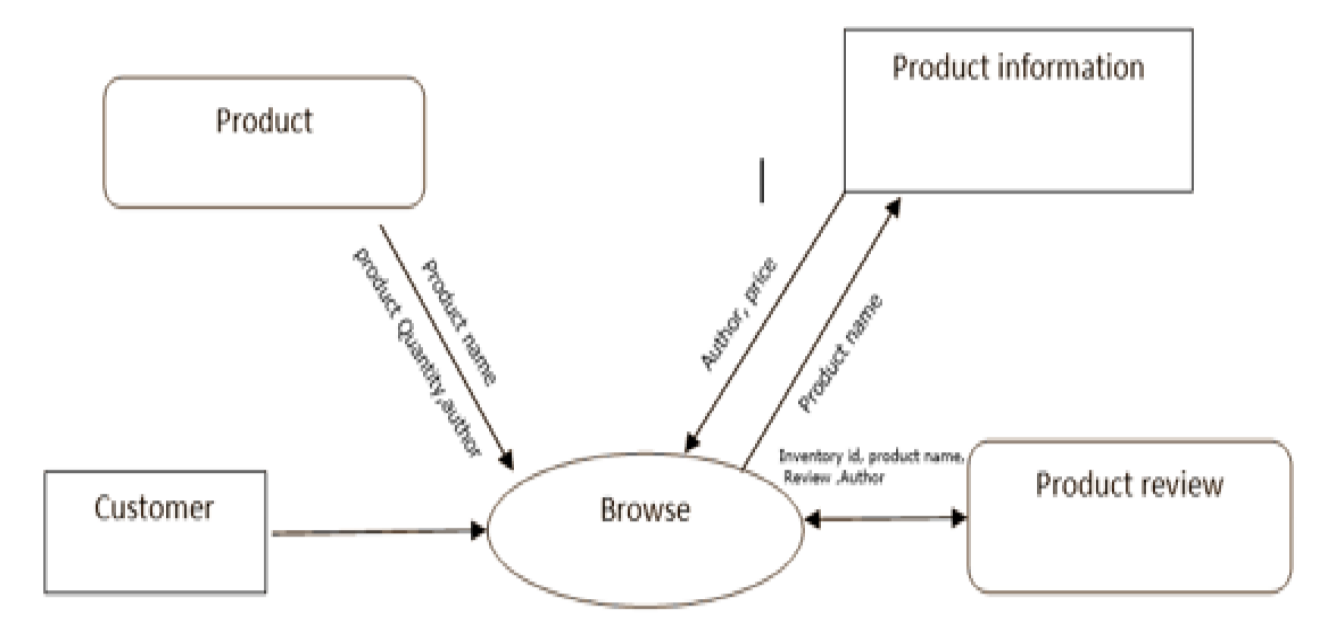

Figure 3.4.1: Consumer-Browser Context DFD

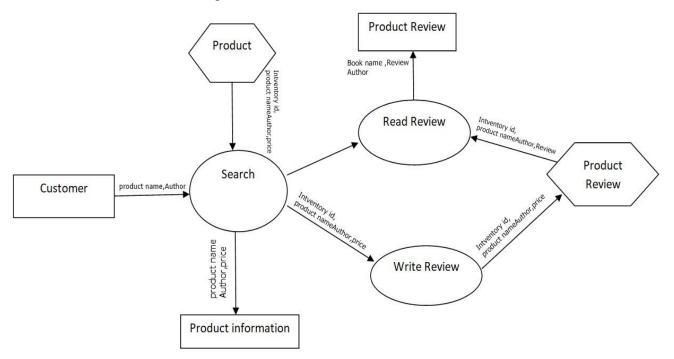

Figure 3.4.2: Consumer Browse Detailed DFD

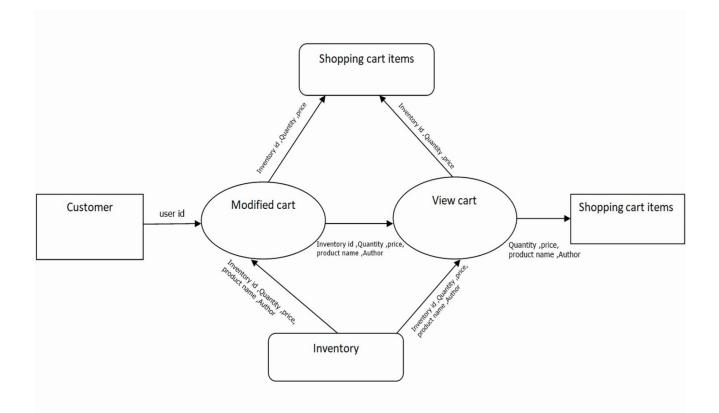

Figure 3.4.3: Shopping Cart Detailed DFD

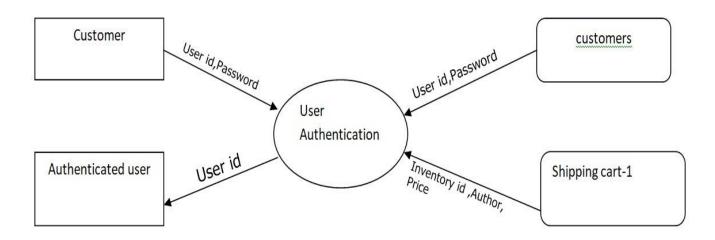

Figure 3.4.4: Shopping Cart Detailed DFD

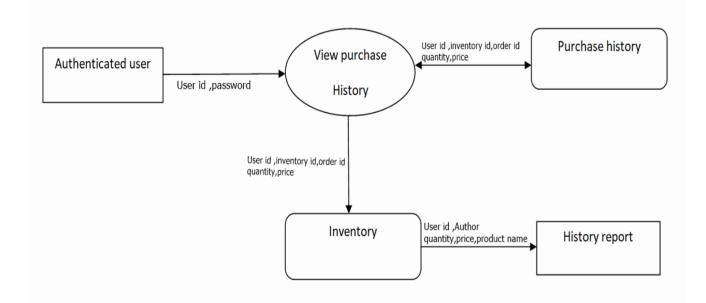

Figure 3.4.5: Shopping Cart Detailed DFD

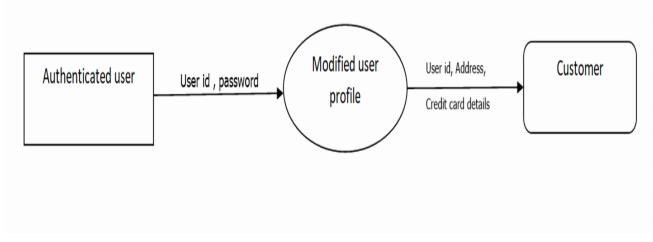

Figure 3.4.6: Authentication – User Profile DFD

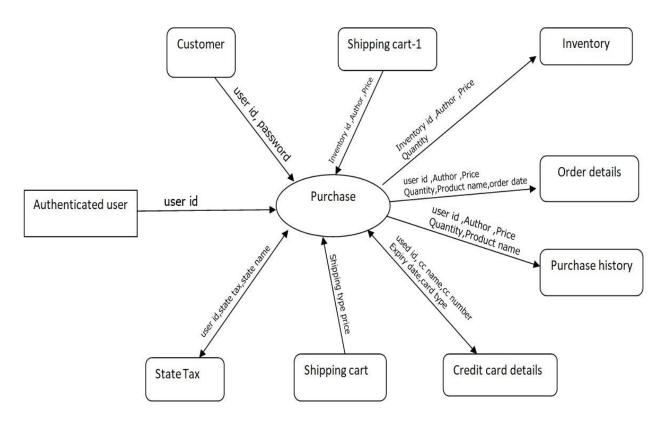

Figure 3.4.7: Authenticated User-Purchase Context DFD

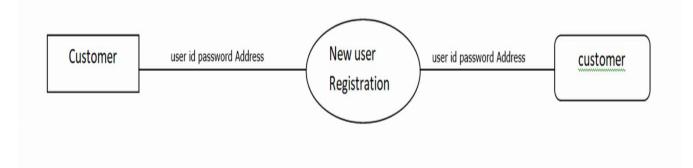

Figure 3.4.8: Consumer – New User Registration DFD

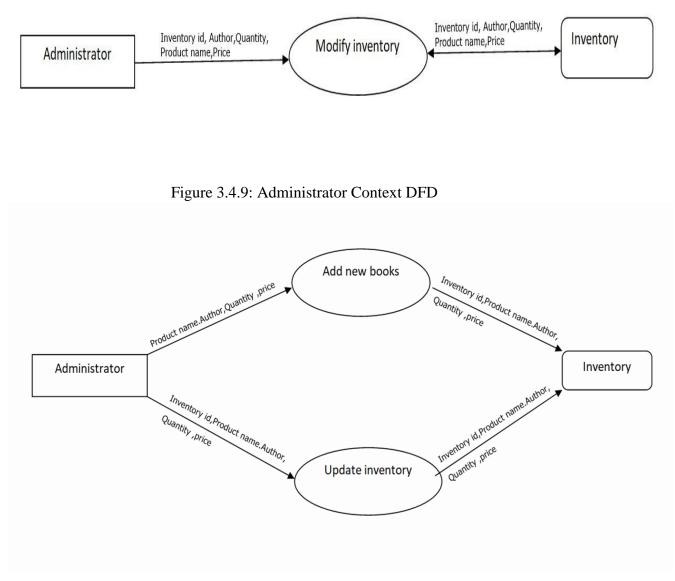

Figure 3.4.10: Administrator Detailed DFD

### 3.5 Implementation of Process Model

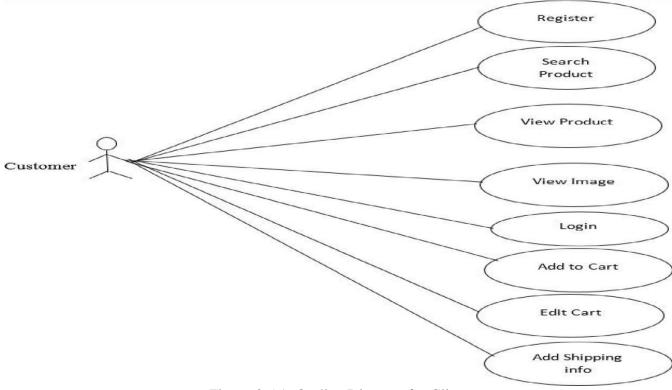

Figure 3.5.1: Outline Diagram for Clients

### 3.5.1 Description

This is the outline diagram for clients. This outline exhibits the behavior done from consumer end to buy the products. There are some options of appearance a product by the division, factor, high changeable and newest products. Those are given below part by part.

Part No: 1 Part Name: Register Manager: Client Required: None Elementary Way: Visit Home page of the online shopping system, press on create account button, fill up the form and then Submit.

Part No: 2 Part Name: Search Item Manager: Client Required: None Elementary Way: Press on Collection button Part No: 3 Part Name: Visible Item Manager: Client Required: None Elementary Way: Press on item button

Part No: 4 Part Name: Visible picture Manager: Client Required: None Elementary Way: Press on item picture

Part No: 5 Part Name: Log in Manager: Client Required: None Elementary Way: Press on log in

Part No: 6 Part Name: Affix to cart Manager: Client Required: login Elementary Way: Press on affix to cart logo

Part No: 7 Part Name: redact Cart Manager: Client Required: Have to affix item to cart Elementary Way: Press on update

Part No: 8 Part Name: Shipping info addition Manager: Client Required: Withdraw button Elementary Way: Give Shipping instruction and press on submit

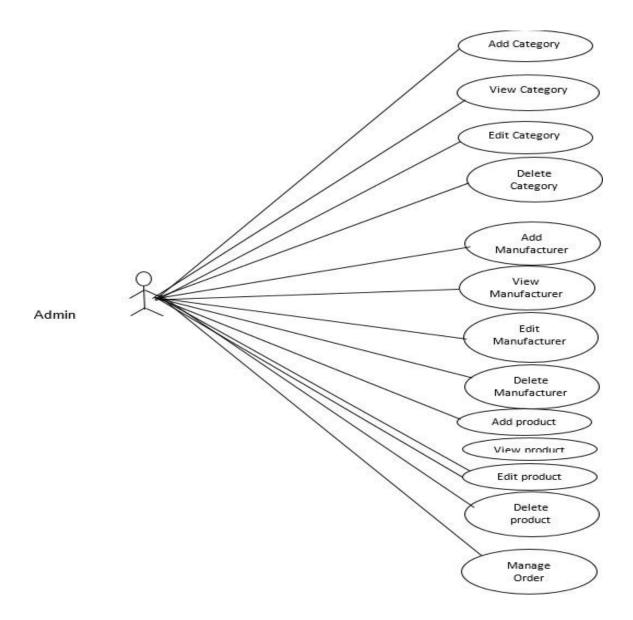

Figure 3.5.2: Outline Diagram for Administration

## 3.5.2 Description

Part No: 1 Part Name: Affix collection Manager: Administration Required: login Elementary Way: Press on Affix collection

Part No: 2 Part Name: Visible items Manager: Administration Required: login Elementary Way: Press on Visible items

Use Case No: 3 Use Case Name: Items edition Manager: Administration Required: Log in Elementary Way: Press on items edition

Part No: 4 Part Name: Items Dilation Manager: Administration Required: Log in Elementary way: Press on items dilation

Part No: 5 Part Name: Products assemble Manager: Administration Required: login Elementary Way: Press on Products Assemble

Part No: 6 Part Name: affix items Manager: Administration Required: login Elementary Way: Press on affix items

Part No: 7 Part Name: Products edition Manager: Administration Required: log in Elementary Way: Press on Products edition

Part No: 8 Part Name: Products dilation Manager: Administration Required: login Elementary Way: Press on Products dilation

Part No: 9 Part Name: Items assemble Manager: Administration Required: log in Elementary Way: Press on items assemble

Part No: 10 Part Name: Visible items Manager: Administration Required: log in Elementary Way: Press on Visible items

Part No: 11 Part Name: Items edition Manager: Administration Required: log in Elementary Way: Press on items edition

Part No: 12 Part Name: Items Dilation Manager: Administration Required: log in Elementary Way: Press on items dilation

Part No: 13 Part Name: Confirmation Management Manager: Administration Required: log in Elementary Way: Press on Manage confirmation management

### **3.6 Customer Interface**

### 3.6.1 Homepage

A landing page is a page that sets as the beginning stage of site. It is the default website page that instructs when look over a web. The landing page is arranged in the root catalog of a site. Most web server remittance for the landing page to have one of a few unique filenames. Models incorporate index.html, index.html, index.html, index.php, default.html, and home.html. The elective filename of a site's landing page can be altered on both Apache and IIS servers. Since the landing page record is stacked physically from the root index, the landing page URL does not have to include the filename. There is no sizer landing page format, however most home pages include an aviation bar that shifts connects to various areas inside the site. Other normal components found on a landing page include an inquiry bar, data about the site, and late news or updates. A few sites include data that changes each day. For instance, the Tech Terms landing page incorporates a day

by day test and tech term of the day. Landing page of shopping method are included so many parts of the system those are given beneath.

- Top Selling: Top of the landing page showing high purchase of the items.
- Menu: Landing page include menus following to group of items, and consumer can search the items following to group of items the consumer is needed.
- Cart: Consumer can view the products he added in his/her cart.
- Create Account: The client whom has no account, can register from this page.
- Latest items that added at present displayed in the landing page of right part also the middle of the landing page.
- In footer of the landing page consumer can see the items following to the products.
- In the middle part of the landing page showing the recent preferment or offer continuing.

Base of the page showing Account, Help and Menu. The menu will show the recent items, Help for contact and Account for register or existing user login.

Home Page viewer is given in picture beneath:

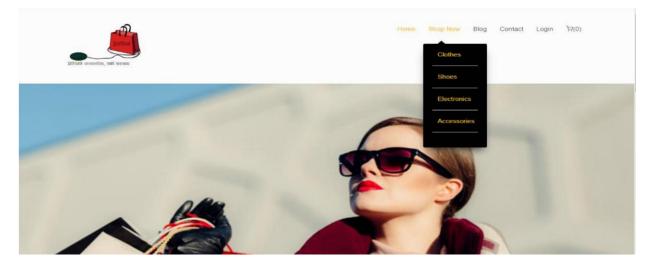

\*\*\* OUR PRODUCTS \*\*\* CLOTH FOR MEN CLOTH FOR WOMAN CLOTH FOR CHILD SHOE FOR MEN SHOE FOR WOMAN SHOE FOR CHILD ELECTRONICS PRODUCTS ACCESSORIES PRODUCTS

You can get your all necessary products in one marketplace.

You can get your all necessary products in one marketplace.

Copyright ©2018 All rights reserved ♡ by Tuktak.com

Figure 3.6.3: Homepage[22]

## 3.6.2 Client's registration or login page

Client need to login before including item in truck. In this page existing client can login to purchase item and new client can make a record for purchasing the item. Figure of user login and

Registration page given below :

|                            |          | Sign In Sign Up |
|----------------------------|----------|-----------------|
|                            | PASSWORD | USER EMAIL      |
| Registration Form          | Password | email           |
| Sign In Sign Up            | Password | PASSWORD        |
| FULL NAME                  |          | Password        |
| Full Name<br>MOBILE NUMBER |          | Remember me?    |
| Mobile Number              | SIGN UP  | SIGN IN         |
| Email                      |          |                 |

#### Figure 3.6.4 : user signup and login

## 3.6.3 Blog

Here customer share their option. Like our product quality – aren't them bad or good. Customer also review products and admin also advertisement here.

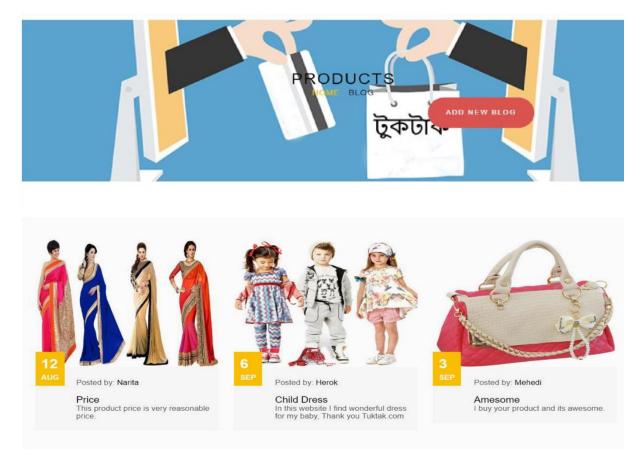

Figur**3**.6.5: Review for some [2325

## 3.6.4 Contact

Through our contact Message, Customer can contact us by them.

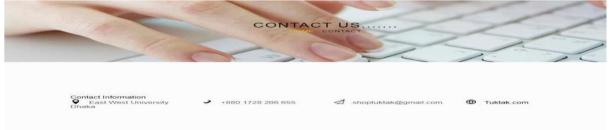

Figure 3.6.6: Contact Message[26]

### 3.6.5 Affix to Cart Page

To purchase an item, consumer has to conduct cart to add items with to view the items details by the image of the items (Large Image). The diagram of adding items to cart given beneath:

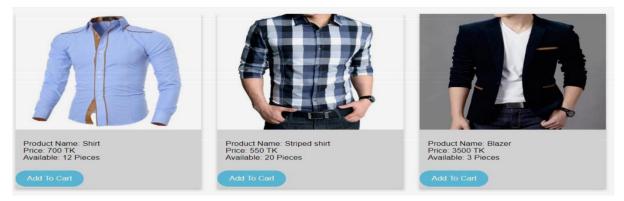

Figure 3.6.7: affix to cart[27-29]

### 3.6.6 Product on cart before Order

The consumer can see the items, update number of items, delete items from cart and send request to check out and given picture beneath:

| PRODUCT DETAILS | PRICE | QUANTITY | TOTAL PRICE | ACTION |
|-----------------|-------|----------|-------------|--------|
| Striped shirt   | 550   | 1        | 550         | ×      |
| Blazer          | 3500  | 1        | 3500        | ×      |
| Order Now       |       |          | Total: 4050 | ТК     |

Figure 3.6.8: Product on cart before Order

### 3.6.7 Payment System Selection

There are many payment systems to pay for the items cost, consumer can select any of them. After selecting the payment system customer has to confirm the order. Payment systems are like plugins

for Payment Request API. The first reason you give to the Payment Request API is a sequence of payment system.

Each payment system formed of a required payment system identifier (supported Methods) and an optional detail of the payment method. The picture of payment system is given beneath:

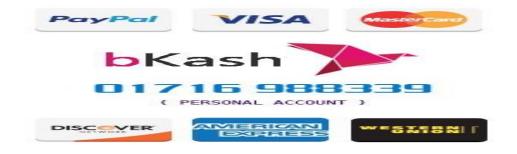

Figure 3.6.9: Payment System[30]

Here's we only show the payment method of bKash

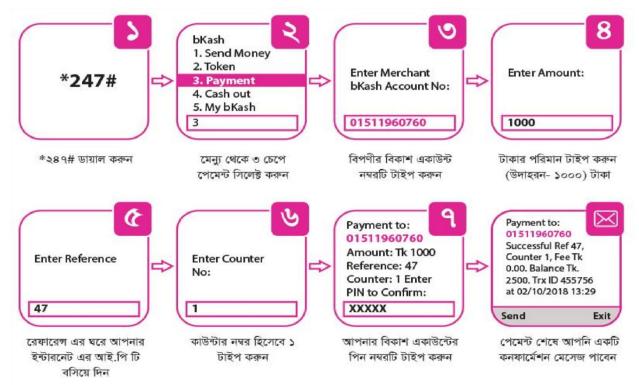

Figure 3.6.10: Payment system through bKash[31]

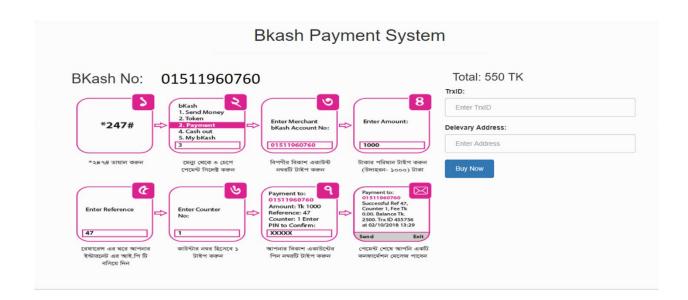

#### 3.6.8 Client Order Confirmation

After choosing the payment system by the consumer, then confirming the bidding he will redirect to homepage of the website, a notification will display in the top side of the website as for the grant that his order put forward successfully. The order forwarded by the consumer will show at admin panel, and admin will take pas to pay the items. The notification information will be sent on consumer mail also.

# Order Confirmed Back to home

Figure 3.6.11: Order Confirmation

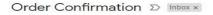

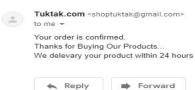

Wed, Nov 7, 3:44 AM 🛛 🟠

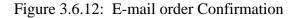

## 3.6.9 View order

Here customer view their total order, like products details, price quantity and finally total amount.

| Orders   |               |       |          | Print Cash Memo |
|----------|---------------|-------|----------|-----------------|
| Order ID | Name          | Price | Quantity | Total           |
| 6        | Striped shirt | 550   | 1        | 550             |
| 7        | Striped shirt | 550   | 1        | 550             |
| 10       | Stylish Shoes | 5000  | 1        | 5000            |
| 11       | Formal Shoes  | 3000  | 1        | 3000            |
| 12       | Stylish Shoes | 5000  | 1        | 5000            |
| 13       | Sun Glass     | 700   | 1        | 700             |
| 14       | Ladies Bag    | 1500  | 1        | 1500            |
| 16       | Striped shirt | 550   | 1        | 550             |
| 17       | Striped shirt | 550   | 1        | 550             |

Figure 3.6.13: View Order

#### 3.7 Admin Interface

#### 3.7.1 Login Page for Admin

Administration part in so vital segment of this process and he supervises all the segment this Shopping Method. When the process manifested an admin, client's created and using administration for client email id and password, he can log in to the process. Picture is given beneath:

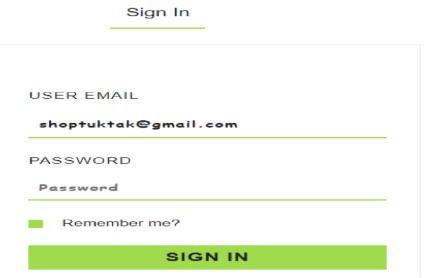

Figure 3.7.14: Login Page for Admin

# 3.7.2 HomePage for Admin

Administration will get various list in his panel after log in with valid clients id and password. The list of admin will get are- Collection, under collection will get submenu of Add Collection, Manage Collection and Archive Collection. He will also get Product list, under Product list will get sub list of Add Product, Manage Product. He will get Add items, Manage items and Archive items sub list under items list. The clients request for items will show on Managerial confirmation list. Picture of Home Page for Admin is given beneath:

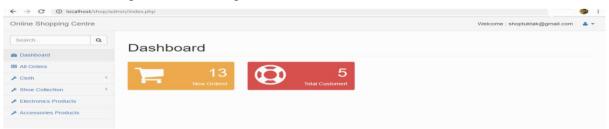

Figure 3.7.15: HomePage of Admin

#### 3.7.3 Product Assemble

From admin panel, administration assemble collection that will view in home page if administration will select the status as edited, and will not view if he selects edition status as unedited.

In this part administration also assemble new items. Picture of Product assemble is given beneath:

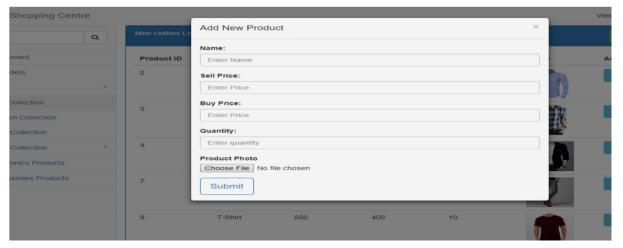

Figure 3.7.16: Product Assemble

## 3.7.4 Collection Management

Collection Managerial is a vital section for administration panel, for set up status that the collection will view or not in-home page administration can have selected this. He can show, editor part and dilatation the collection from Collection Management list. Picture of Collection Management part is given beneath:

| 2 Dashboard                          |          | Product ID | Name          | Sell Price | Buy Price | Quantity | Image | Action            |
|--------------------------------------|----------|------------|---------------|------------|-----------|----------|-------|-------------------|
| All Orders                           | 6        | 2          | Shirt         | 700        | 450       | 12       | 1 m   | 🖸 Edit ี 🖬 Delete |
| F Cloth                              | <u>e</u> |            |               |            |           |          |       |                   |
| Women Collection                     |          | 3          | Striped shirt | 550        | 350       | 20       |       | 🗭 Edit 🗍 Delete   |
| Shoe Collection Electronics Products | <        | 4          | Blazer        | 3500       | 3000      | 3        |       | 🗹 Edit 🗍 🛱 Delete |
| Accessories Products                 |          | 7          | Formal Pants  | 1200       | 1000      | 10       | P     | 🖸 Edit 🗎 î Delete |
|                                      |          | 9          | T-Shirt       | 500        | 400       | 10       |       | 🖸 Edit 🗍 🕅 Delete |

Figure 3.7.17: Collection managerial[32-33]

## 3.7.5 All orders

Here admin see customers Order Id, Name, User Email, price, Quantity, Total Amount, Transaction No and Delivery Address.

| Search               | Q | Orders   | Orders        |                     |       |          |       |                 | Print Cash Memo     |  |
|----------------------|---|----------|---------------|---------------------|-------|----------|-------|-----------------|---------------------|--|
| Dashboard            |   | Order ID | Name          | User Email          | Price | Quantity | Total | Transaction No. | Delivery<br>Address |  |
| All Orders           |   | 18       | Blazer        | herok100@gmail.com  | 3500  | quantity | 3500  |                 | merul badda         |  |
| Cloth                | < | 10       | Blazer        | herok 100@gmail.com |       | 1        | 3500  | gcghdsrtfg      | merul badda         |  |
|                      |   | 17       | Striped shirt | herok100@gmail.com  | 550   | 1        | 550   | gcghdsrtfg      | merul badda         |  |
| Shoe Collection      |   | 16       | Striped shirt | herok100@gmail.com  | 550   | 1        | 550   | gcghdsrtfg      | merul badda         |  |
| Electronics Products |   | 15       | Striped shirt | uuu                 | 550   | 1        | 550   | vm              | vjgv                |  |
| Accessories Products |   | 14       | Ladies Bag    | herok100@gmail.com  | 1500  | 1        | 1500  | gcgh            | vjgv                |  |
|                      |   | 13       | Sun Glass     | herok100@gmail.com  | 700   | 1        | 700   | gcgh            | vjgv                |  |
|                      |   | 12       | Stylish Shoes | herok100@gmail.com  | 5000  | 1        | 5000  | ghrfdfhgj       | tyvhkrd             |  |
|                      |   | 11       | Formal Shoes  | herok100@gmail.com  | 3000  | 1        | 3000  | ghrfdfhgj       | tyvhkrd             |  |
|                      |   | 10       | Stylish Shoes | herok100@gmail.com  | 5000  | 1        | 5000  | ghrfdfhgj       | tyvhkrd             |  |
|                      |   | 9        | Striped shirt | narita94@gmail.com  | 550   | 1        | 550   | fvdfbv          | fghfhj              |  |
|                      |   | 8        | Striped shirt | narita94@gmail.com  | 550   | 1        | 550   | fvdfbv          | fghfhj              |  |
|                      |   | 7        | Striped shirt | herok100@gmail.com  | 550   | 1        | 550   | gcgh            | vjgv                |  |
|                      |   | 6        | Striped shirt | herok100@gmail.com  | 550   | 1        | 550   | gcgh            | vjgv                |  |

Figure 3.7.18: Order List

## 3.7.6 Update Product Information

If error has been done when product assemble by editing the page administration can appropriate the data that updated when it prepared. Picture of Update items data is given beneath:

| Jpda       | te Product Information |  |
|------------|------------------------|--|
| Shirt      |                        |  |
| Price:     |                        |  |
| 700        |                        |  |
| Buy Price: |                        |  |
| 450        |                        |  |
| Quantity:  |                        |  |
| 12         |                        |  |
| Product P  | oto                    |  |
| Choose F   | e No file chosen       |  |
| Update     |                        |  |
|            |                        |  |

Figure 3.7.19: Update items data

#### **3.7.8 Product Dilation**

Unused collection or the collection of items, the company fixed to prevent sell out lasting can delete, before deleting it, a notification will come to ensure that administration actually wants to delete the item. Picture of collection delegation is given beneath:

| localho       |                        |           |           |        | Welcome : shoptuktak@gmail.c |
|---------------|------------------------|-----------|-----------|--------|------------------------------|
| Are you       | sure to delete this Pr | _         | OK Cancel |        | 😂 📑 🕇 Add New                |
| Name          | Sell Price             | Buy Price | Quantity  | Image  | Action                       |
| Shirt         | 700                    | 450       | 12        | $\int$ | 🕑 Edit 🗎 🛍 Delete            |
| Striped shirt | 550                    | 350       | 20        |        | 🖸 Edit 🗂 🛅 Delete            |

Figure 3.7.20: Product dilatation

## 3.7.9 Cash Memo

Admin can print their all product cash mem.

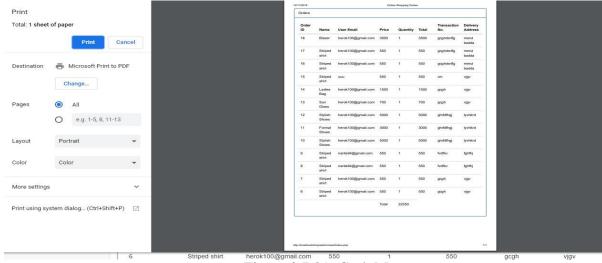

Figure 3.7.21: Cash Memo

# Chapter 4

## 4.1 Execution

For design and implementation in this project we use HTML, CSS, PHP, MySQL, XAMPP, JavaScript, jQuery, Bootstrap. For front end development we use HTML, CSS, Bootstrap, jQuery and back end development we use PHP, MySQL. For changing slide, we use jQuery. For back end any kind of logic we use PHP. For connect with local host we use XAMPP server.

#### **4.2 HTML**

In this project we used HTML for construction the full structure. HTML full meaning is Hyper Text Markup Language, a markup terminology is a sellout of markuptags.HTML form is term by HTML tags. Each HTML tag describes different form satisfied.[34]

Reason of HTML implement:

- Clear to gain.
- Clear to practice.
- Promoted by all kinds of web browser.
- Charge are very low.

## **4.3 PHP**

The full meaning of PHP is "Hypertext Preprocessor". Foe dynamic website content and connect with database we use PHP. For any kind of back end logic we use PHP[35] The reason of using PHP are:

- It could make very strong page content.
- It could make, wide, learn, write, delete, and destroy files on the server.
- It could maker model of data.
- It could transmit and accept wafer.
- It modifies the database element.
- It could be used to maintain access of user.
- It could encrypt data.

For adding Flash movies, Pdf file we use PHP. It can also use for outturn any kind of text.

### 4.4 MYSQL

MySQL used for database system for the web application and it always runs on a server.[36] Need of MySQL are:

- It is example for both tittle and big applications.
- It is very speedy, trusted, and clear to use.
- It uses sizer SQL.
- It makes on a number of platforms.
- It is easy to download and use.
- It is mainly use for data table, row, columns and gathering so much

#### 4.5 XAMPP as Server

XAMPP is a reasonable and limitless original cross-stage web server key stack bundle created by Apache Friends, shaping for the most part of the Apache HTTP Server, XAMPP database, and interpreters for contents made in the PHP and Perl programming dialects. XAMPP represents Cross-Platform (X), Apache (A), Maria DB (M), PHP (P) and Perl (P). It is a simple, light XAMPP circulation that makes it exceedingly basic for designers to open a neighborhood web server for testing targets. Everything need to settled a webserver-server application (Apache), database (Maria DB), and scripting dialect (PHP) - is included an extractable document. XAMPP is additionally cross stage, which implies it works identically well on Linux, Mac and Windows. Since most unique web server arrangements direct the comparable components as XAMPP, it creates exchanging from a neighborhood test server to a living server profoundly straightforward also.[37]

#### 4.6 JavaScript

JavaScript is exceptionally easy to execute. All you assert to do is put your code in the HTML report and said the program that it is JavaScript. JavaScript includes on web clients' PCs notwithstanding when they are disconnected! JavaScript permit of you to make profoundly receptive interfaces that raise the client experience and move dynamic usefulness, immediately for the server to react and show another page. JavaScript charge the substance into the record if and when the client requires it, without reloading the whole page - this is by and large alluded to as Ajax. JavaScript can test for what is conceivable in your program and respond appropriately - this is called ethics of subtle. JavaScript or once in a while defensive scripting. JavaScript can bolster

right program issues or fix scratches in program support.[38] For instance, settling CSS format issues in specific programs.

## 4.7 jQuery

jQuery is JavaScript library. In java the code length is high but in jQuery code length are tittle. For our website changing slide purpose we use this. We call jQuery that is a single line of code. It is most playful, less read and most effective language. We also use it for animation and manipulation[39]

## 4.8 Feedback from Clients

It is one of the most essential part of the product, this survey is taking from many kind of people like students, job holder, businessman etc. Taking this feedback, we can tell that it much easy to reach everyone for run a successful business.

## Chapter 5

#### 5.1 Summary of Result

Finally, we find a primary aim of this project. At the conclusion, we find a positive result from where we set all the objectives.

Shopping online has managed to convenience them to try in the incoming as some of the consumer think that it was not ideal.

Our nearby country India, the ecosystem of online shopping is vast matter and catalyst for commercial gain in the country. Indian online shopping business significantly boost of profits and job creation through significantly extended the capacity of sweeping as well as casual transection in the country.

Indian consumers mostly used online shopping for buy and sell new design or new collection items through free sites like that. By these all these companies reviles their economic growth and improvement in individual not only the big company.

From the record of 2017, the observation seemed that over 108 million customers did the online shopping over the mobile phone which is the perfect device for online shopping. The percentage of the buying things in categories like apparels and accessories (54 percent). Beauty and self-care (45 percent) and electronics product which are in (35 percent).

According to Euro money, global, through the internet transection in Nigeria have increased between 2011 and 2012 from \$10.5 million to around \$3 billion, building electronic commerce the country's second massive economy. This is also because what show a simple internet transaction includes, between the online order and the ultimate distribution agreement, a series of Nigerian business matter, such as the commercial services part, the shipment part, the postal sector and the information technology sector. Works across this unbelievable economic reserve is an poor broadband connection, the huge charge of internet and mobile media maintenance, a small attention between the public of the importance of such category of commerce to their heart, a title customer assurance in using electronic fee channels and a small availability of able personal between others.[40]

#### 5.2 Conclusion

In the modern business sites Internet has become a main recourse which helps online shopping sites to gain purpose not only from the customers of view but also from the entrepreneurs. For the entrepreneur, new business opportunities are generated by electronic shopping also for the consumer, it generates provisional shopping possible. It can be seemed that with survey that most of the customers are emotive and take decision to stay on an online shopping sites for e few minutes. In this project, a customer can buy books, clothing's, Electronics instrument, instrument for entertainment from our online shopping sites.

To accomplished this website application, we worked JavaScript. JavaScript has different gain such as boost achievement, scalability, built- in care and purity. To create any website application, we need and JavaScript we also need a programming language like HTML, CSS, jQuery etc. HTML and MySQL was used to create this application. MySQL was back-end development and link and implement with database.

We can learn and understand about the collective website page and the big industry of technologies that we have to appliance on it. Data and Action Model clarify how the database is made with other board are including in this project. Creating the project, we can know the accurate knowledge about how the data is permeate and prepared from the board. We can also gain the thought around how JavaScript is worked to build a website, how it attaches to the database to approach the data and how the data and website pages are modifying to add the user with an online shopping operation.

## 5.3 Scope of Future Work

We can accomplish successfully the website providing online market and web site package under the same domain, which provides by the online shopping sites.

All the function that the Customers need for conducting online shopping that online shopping provides using the principal of content management.

Online store owners are suitable and humble for any useful users are known as website package service. open source software is mostly used due to its low cost of improvement in website development. That service which is given are likewise relatively low in price and suitable for online market. Our websites enhance the online shopping over the internet, complying with the information technology of the government. Website is quite responsive by which the websites

provide the website quality, implementing various techniques of web design and database management system coupled with other additional services.

Moreover, to acute maximum system performance, it takes advantages of full options of both hardware and operating system software. The technique that we mentioned earlier the low resource consumption at its massive size is done by website operator. To cover maximum coverage of internet device and technology this web sites enlarge the online shopping business which is wireless application protocol, mobile phone, mobile payment system.

## References

- 1. https://yourstory.com/2017/04/common-problems-online-shopping/
- 2. https://sites.google.com/site/researchononlineshopping/online-shopping/aims-and-objectives
- http://www.academia.edu/6381410/A\_Comparative\_study\_of\_eBay\_and\_Amazon\_in\_Onlin e\_Shopping
- 4. 1982 *Videotex Communications, Collected Papers* Aldrich Archive, University of Brighton December 1982
- 5. 1980 TV paves the way for Information Brokerage, Minicomputer News p. 12 London May 1980, the most comprehensive report of the March 1980 Press Conference launching the Redifon R 1800/50 computer system. Is 'Information Brokerage' aka 'browser industry'?
- 6. http://everything.explained.today/Online\_shopping/
- 7. https://www.cs-cart.com/shopping-cart-system.html
- 8. https://www.phaesun.com/general-terms-and-conditions/general-terms-and-conditions ofsale-and-delivery.html
- 9. https://en.wikipedia.org/wiki/Online\_shopping#cite\_note-2
- 10. https://wikivisually.com/wiki/Michael\_Aldrich
- 11. https://www.cs-cart.com/shopping-cart-system.html
- 12. https://www.wisdomjobs.com/e-university/principles-of-service-marketing-

managementtutorial-310/understanding-customer-needs-and-expectations-10428.html

- 13. https://techcrunch.com/2011/02/28/forrester-online-retail-industry-in-the-us-will-be-worth279-billion-in-2015/
- 14. http://www.finra.org/industry/2017-report-exam-findings/product-suitability
- 15. https://www.slideshare.net/DimitrisRizoglou/nielsen-online-shopping-trends-q1-2010
- 16. http://merchant.onlinewebshop.net/collection.pdf
- 17. https://www.iproject.com.ng/computer-science/final-year-project-topics/design-

and implementation-of-online-shopping-website-for-gentlemen-clothing/project-topics

- 18. https://meeraacademy.com/e-r-diagram-for-online-shopping-system/
- 19. https://www.qualtrics.com/blog/customer-expectations/
- 20. https://www.phaesun.com/general-terms-and-conditions/general-terms-and-conditionsofsale-and-delivery.html
- Steve Elliot and Sue Fowell, "Expectations versus reality: a snapshot of consumer experiences with Internet retailing", International Journal of Information Management 20 (2000): 323–336
- 22. https://www.casaellul.com/blog/valletta-boutique-shops/

- 23. http://articlesworldbank.com/2017/03/13/myntra-voonik-limeroad-and-nykaa-area-unit-seeingsturdy-demand-among-web-shoppers/
- 24. https://luxuryactivist.com/wp-content/uploads/Children-fashion-clothes.jpg
- 25. https://www.indiamart.com/preetiexclusive/ladies-purse-hand-bag.html
- 26. https://www.scoopnest.com/user/cracked/690484815158620160-5-things-you-won-t-believehaven-t-been-invented-yet-
- 27. https://www.rosegal.com/mens-shirt/stylish-shirt-collar-slimming-color-195461.html
- 28. https://apkpure.com/tw/mens-flannel-shirts/com.plaidshirtsforman.zaeena
- 29. https://www.pinterest.com/pin/384705993165256632/
- 30. http://revelationbd.com/pay-bkash
- 31. https://activembd.com/payment/
- 32. https://www.pinterest.com/pin/563231497134587345/?lp=true
- 33. https://www.retrored.co.uk/mens/mens-bordeaux-t-shirts/
- 34. https://www.w3schools.com/html/html\_intro.asp
- 35. https://en.wikipedia.org/wiki/PHP
- 36. https://dev.mysql.com/doc/refman/8.0/en/what-is-mysql.html
- 37. https://en.wikipedia.org/wiki/XAMPP
- 38. https://medium.com/codingthesmartway-com-blog/pure-javascript-building-a-real-worldapplication-from-scratch-5213591cfcd6
- 39. https://github.com/uhub/awesome-javascript
- 40. The heralding website, September 2014. http://www.theheraldng.com/e-commerce-development-nigeria/

# Appendix

## Appendix-1

Table I: tbl\_administration

Purpose: To store administration information

| Field Name                   | Туре    | Length | Null | Default |
|------------------------------|---------|--------|------|---------|
| administration_id            | int     | 5      | Not  | None    |
| administration_name          | varchar | 200    | Not  | None    |
| administration_email_address | varchar | 355    | Not  | None    |
| administration_password      | varchar | 200    | Not  | None    |

#### Table No. II: tbl\_category

Purpose: To store category Information of product

| Field Name             | Туре    | Length | Null | Default |
|------------------------|---------|--------|------|---------|
| collection_id          | int     | 5      | Not  | None    |
| collection_name        | varchar | 200    | Not  | None    |
| collection_description | text    |        | Not  | None    |
| delete_status          | int     | 1      | Not  | 1       |

#### Table No. III: tbl\_confirmation

Purpose: To store order

| Field Name          | Туре      | Length | Null | Default |
|---------------------|-----------|--------|------|---------|
| confirmation_id     | int       | 15     | Not  | None    |
| consumer_id         | int       | 15     | Not  | None    |
| ship_id             | int       | 15     | Not  | None    |
| payoff_id           | int       | 10     | Not  | None    |
| confirmation_total  | float     | 15,23  | Not  | None    |
| confirmation_status | int       | 40     | Not  | 1       |
| confirmation_date   | timestamp |        | Not  | None    |

#### Table No. IV: tbl\_consumer

Purpose: To store consumer

|--|

| consumer_id    | int     | 15  | Not | None |
|----------------|---------|-----|-----|------|
| primary_name   | varchar | 200 | Not | None |
| secondary_name | varchar | 200 | Not | None |
| email_address  | varchar | 250 | Not | None |
| password       | varchar | 250 | Not | None |
| phone_number   | varchar | 40  | Not | None |
| address        | text    |     | Not | None |
| country        | varchar | 60  | Not | None |

Table No. V: tbl\_confirmation\_indetails Purpose: To confirmation indetails

| Field Name                | Туре    | Length | Null | Default |
|---------------------------|---------|--------|------|---------|
| confirmation_indetails_id | int     | 15     | Not  | None    |
| confirmation_id           | int     | 15     | Not  | None    |
| items_id                  | int     | 10     | Not  | None    |
| items_name                | varchar | 200    | Not  | None    |
| items_cost                | float   | 20,3   | Not  | None    |
| items_amount              | int     | 7      | Not  | None    |

#### Table No. VI: tbl\_payoff

#### Purpose: To payment Information

| Field Name    | Туре      | Length | Null | Default |
|---------------|-----------|--------|------|---------|
| payoff_id     | int       | 20     | Not  | None    |
| payoff_type   | varchar   | 70     | Not  | None    |
| payoff_status | int       | 70     | Not  | None    |
| payoff_date   | timestamp |        | Not  | None    |

#### Table No. VII: tbl\_items Purpose: To store product details

| Tuppose. To store pro | Judet details |        |      |         |
|-----------------------|---------------|--------|------|---------|
| Field Name            | Туре          | Length | Null | Default |
| items_id              | int           | 10     | Not  | None    |
| items_name            | varchar       | 200    | Not  | None    |
| items_code            | varchar       | 200    | Not  | None    |
| collection_id         | int           | 5      | Not  | None    |

| items_id                | int     | 5    | Not | None |
|-------------------------|---------|------|-----|------|
| items_cost              | int     | 15,3 | Not | None |
| items_amount            | int     | 15   | Not | None |
| items_sku               | varchar | 25   | Not | None |
| items_short_description | text    |      | Not | None |
| items_long_description  | text    |      | Not | None |
| items_picture           | blob    |      | Not | None |
| publication_status      | int     | 1    | Not | None |
| delete_status           | int     | 1    | Not | 1    |

# Table No. VIII: tbl\_shipment Purpose: To store shipping details

| Field Name    | Туре    | Length | Null | Default |
|---------------|---------|--------|------|---------|
| shipment_id   | int     | 15     | Not  | None    |
| consumerr_id  | int     | 15     | Not  | None    |
| primary_name  | int     | 200    | Not  | None    |
| email_address | varchar | 355    | Not  | None    |
| phone_number  | varchar | 40     | Not  | None    |
| address       | text    |        | Not  | None    |
| country       | varchar | 40     | Not  | None    |

# Table No. IX: tbl\_temporary\_cart Purpose: To store cart information

| Field Name        | Туре    | Length | Null | Default |
|-------------------|---------|--------|------|---------|
| temporary_cart_id | int     | 7      | Not  | None    |
| consumer_id       | varchar | 350    | Not  | None    |
| items_id          | int     | 7      | Not  | None    |
| items_name        | varchar | 350    | Not  | None    |
| items_picture     | text    |        | Not  | None    |
| items_amount      | int     | 10     | Not  | None    |
| Items_cost        | float   | 15,3   | Not  | None    |

# **Appendix-2**

This survey is done for a study on 'Internet Shop System' for this project in Bachelor of Science in electronics and communications engineering. Your observation will be private and only used the project purpose. Thank you for supporting us.

# Some part of Participator.

#### Dignity: Online shopping survey \*Required

Your sex? \* Male Female Others:

Define your age? \* Below 16 16-23 23-37 38 above

What is your current occupation? \*

student govt. job

private job business

Other:

Online shop is much better for you? \* Yes No Maybe

What is your current monthly income? \* Below 2000

2000-5000

6000-10000 11000-19000 20000-35000 35000 Above

Last six months do you shop online? \*

Yes

No

May be

How much time do you check on internet normally per day? \*

less than 2 hour

2-5 6-10 11-15 Above 15 hour

Why you want shop via online? \* Advantages are high and consuming your time Price are little Variation of products Many kind of uncommon product you buy here

others

What types of products do you usually buy from online? \*

books

food

computer accessories

makeup items

music items

games and software

clothing

shoes

**Electronics Other:** 

The price and service priority during you shopping online\* Fully disagree Disagree Neutral Allow

Strongly allow

So far, I am normally happy along the price &benefit for this internet shops \* Fully disagree Disagree Neutral Allow Strongly allow

Repurchase is the main advantage of internet shop rather than normal shop\*

Yes No Maybe

Delivery speed of online shops products are much better \* Fully disagree Disagree Neutral Allow

Fully agree of your total shopping experience\*

Very satisfied Satisfied Undecided Dissatisfied Very dissatisfied

Online shop is full fill your satisfaction level in this field? \* No May be Yes

Your opinion advises or you talk about how to improve online shop? \*

Your answer